# 《最初に》

このファイルは初心者の方が開発キットを使えるようにする為の解説のファイルです。もしこのファイルに 頼らずにもう出来てしまったという人はこのファイルを読む必要は有りません。ソフトの開発は自分で悩 んで困って考えて覚えていくのが一番です。そうやって体で覚えることの出来てしまった方はそのまま 独自の方法でやってもらってかまいません。

またこのファイルを読んで確実に覚えていきたいという方はこのまま読み進んで下さい。ほんの一例で は有りますが開発キットの使用方法などを紹介しますので効率よく覚えていくことが出来ます。

しかし杓子定規に全部読むことも有りません。分かりきったことが書かれていると思った場合は読み 飛ばして次に進んで下さい。斜め読みでも参考になったのならばそれでもかまいません。

目的はとにかくSystem3.8の開発キットを使い、自分で何かを動かせるようになることです。肩肘は らず気楽に取り組んで下さい。

## 《注意とお願い》

開発キットの中身全てとそれに類するもの全ては

# 無保証でサポ

です。電話,e-mail,FAXなどその他あらゆる方法でのご質問にはお答え出来ません。また問い合わ せや質問をすることを禁止します。本業の差し支えとなりますのでしないようにお願いします。

### 《フォルダの説明》

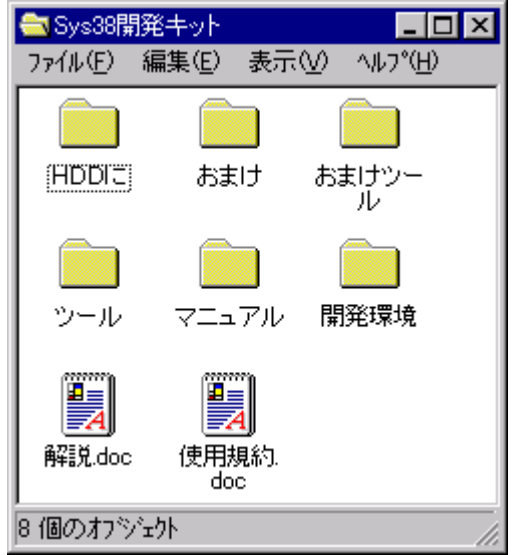

ツール\

ここには全ての開発ツールの実行ファイルが収められています。必要なものが有る時はここを探して みて下さい。ツールのディレクトリ内にある「キット説明.txt」にそれぞれの詳しい説明が有ります。 読んでも分からないことが沢山書いてあるかもしれませんが気にしなくていいです。より便利になっ たりより高度なことをする時に使うものが多く、無くても問題ない人は使わなくても開発には問題の 無い物がほとんどです。

マニュアル\

旧版の system36 のものと新版の system38 のものが入っています。新しいコマンドを使用しないので あれば system36.txt をそのままSystem3.8でも使用できます。3.8のものは HTML で書かれていま すのでインターネットエクスプローラーか、ネットスケープ等のブラウザがインストールされている必要 が有ります。

#### 開発環境\

ここには実際にSystem3.8を使ってソフトを開発する為の環境が入っています。下ではここの使い 方を詳しく説明しています。

HDDに\

アリスソフトのプログラマを創立から勤めてきましたWAOのコーナーです。昔は全てのゲーム一つ 一つのディスクの隙間に入っていたものですが、今ではアリスCD単位で更新しています。アリスCD の最初のものから累積して入っています。プログラムやハードの事から趣味の事まで幅広くネタを扱っ ています。WAOの生態に興味のある方は読んでみて下さい。

おまけ\

System3.6/3.8を使用したサンプルソフトが入っています。

おまけツール\

System3.6/3.8に限らずソフトを開発する際に有用なプログラムが入っています。操作感に 少し癖のある物も有りますが、使い慣れれば手放せない代物なども有ります。

### 《開発環境の作成》

System3.8は与えられた指示どおり文字やCGを表示したり音を鳴らしたりするプログラムです。 指示はシナリオ実行ファイルとして与えられます。

実行するのに必要なファイルは

- ・シナリオ ゲーム sa.ald エディタ(ノートパッド等)で作成可能(テキストファイル)
- ・CG ゲーム ga.ald ペイントで作成可能(BMPファイル)
- ・音楽 ゲーム ma.ald 専用のツールが必要です(MIDファイル)
- またはCDDA 専用のツールが必要です(CD音楽トラック) ・効果音 ゲーム wa.ald 専用のツールが必要です(WAVEファイル)

等です。実際にゲームの作成に時間がかかるのはこれらのデータを作ることです。また、この他に ファイルを作ることも出来ますし、これを全部使わないでゲームを作ることも出来ます。必要に応じて 使い分けて下さい。

初めはCGも音楽も使わないで文字だけのものを作ってみましょう。上記の中ではゲーム sa.ald しか 作らないということです。画面等はさみしいですが、それだけでも独りで出来るようになれば基礎は 十分出来た事になります。

さて実際の作業です。シナリオは人間が記述する為のソースファイルと system38.exe が実行する為 のオブジェクトファイルが有ります。system38.exe は更にそのオブジェクトファイルをつなげた(その 状態をリンクしたといいます)ファイルを実行しています。

流れ的には、

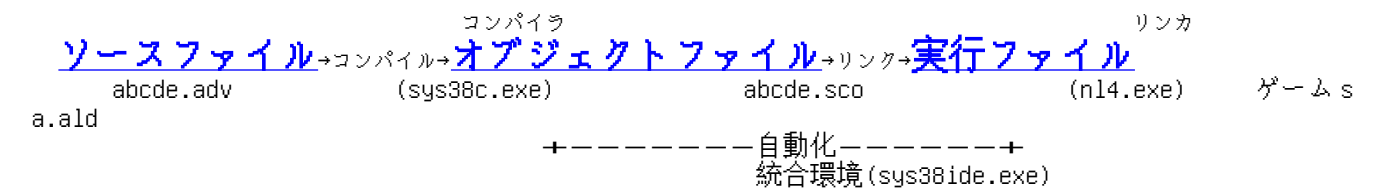

となります。コンパイルをするプログラムがコンパイラ(sys38c.exe)、リンクをするのがリンカ(nl4.exe) です。これら二つを自動でするようにしてくれるのが統合環境の sys38ide.exe です。

以下の手順で進めていきます。ダブルクリックやその他ウインドウズの簡単な作業はわかっている ものとして進めていきます。

- ・手順1 開発環境のコピー
- ・手順2 dir.hed の編集
- ・手順3 sys38ide.exe の実行
- ・手順4 ゲームデータ化(コンパイル&リンク)

《手順1.開発環境のコピー》

この解説.doc と同じフォルダーの中にある「開発環境」というフォルダーを任意の場所にコピーします。 どこでもいいです。デスクトップでもC:¥などのルートでも。どこにコピーしてもその後の作業に影響を 与えることはありませんのでご安心ください。ただし、C:\Windows や C:\Porgram files は特別なフォ ルダーなのでコピーしないようにしてください。

コピーの仕方はわかりますよね。コピーが終わったら中にあるファイルがすべて書込み禁止になって いるのでそれを解除します。CD-ROMからコピーすると全て書込み禁止になってしまいます。

解除のしかたは「開発環境」のフォルダーを右クリックしてその中のメニューの「プロパティ」を選んで ください。「読み取り専用」というところにチェックが入っていますのでそれを外して解除してください。 コピーしたフォルダーの中に入って更に同じことをします。上部のメニューの「すべて選択」で選んで 一気に変更していくと効率がいいです。

もっと効率のいい方法は、おまけツール内の ChangeAttr.exe に読取専用を解除するフォルダーを ドラッグ&ドロップすれば一気に解除することが出来ます。

#### 《手順2.dir.hed の編集》

開発環境のフォルダーを開き、その中にある dir.hed というファイルをエディタで開いてください。ここ で「エディタっ何?」という疑問が出てきたかた、残念ながらSystem3.8を使ってのソフト開発は 難しいと思います。プログラムや文章を効率的に編集するためのソフトなのですが、これがわから ない方のレベルに合わせて説明することは難しいです。

System3.8は開発ツールをリリースした地点では現役でアリスソフトにて使用されているプロ用 のツールです。ウインドウズの基本的な使用法やエディタやその他の一般的な開発ツールをご存 知無い方にすぐに使えるようには作られていません。それがわからない方は、まずはその辺の一 般的な知識をつけてから再トライしてください。

で、dir.hed の中身ですが、これはソースファイル,オブジェクトファイル(コンパイル後のファイル), リンクファイルなどの位置を示しています。またコンパイラやリンカへの指示も入っています。 基本的にはこのファイルはツリーの構造を変えない限り変更する必要はありません。

またパスは絶対パス、相対パス共に対応していますので便利だと思うほうを使ってください。

例えば

 C:\WINDOWS\ÃÞ½¸Ä¯Ìß\開発環境\SOURCE\ABCDE.ADV C:\WINDOWS\ÃÞ½¸Ä¯Ìß\開発環境\DIR.HED というふうにファイルがある場合、

絶対パス

 C:\WINDOWS\ÃÞ½¸Ä¯Ìß\開発環境\SOURCE\ABCDE.ADV C:\WINDOWS\ÃÞ½¸Ä¯Ìß\開発環境\DIR.HED

DIR.HED から見た相対パス SOURCE\ABCDE.ADV DIR.HED

となります。自分の位置から下を見たものが相対パスと呼ばれているものです。

このままで使用する方は DIR.HED の変更の必要はありません。初期状態では相対パスで書か れているのでどこにコピーされてもそのままで使えます。そのままでいい方は、こんな物かと眺め た後なにも変更しないで閉じてください。

《手順3.sys38ide.exe の実行》

コピーしたフォルダーの中の sys38ide.exe をクリックして実行してください。すると7つほどの小さな

ボタンだけがあるプログラムが動いたと思います。これがSystem3.8の統合環境です。見た目 小さなものですが、これがあると非常に便利です。

まずは一番右端の赤いボタンをクリックして下さい。まずはエディタをあわせてください。エディタの 指定をしておきますともしコンパイルしたシナリオにエラーがあってコンパイルエラーが出た場合、 自動的にその行にジャンプすることが出来ます。これで開発効率が上がりますのでエディタの 指定はしておいたほうがいいです。

その他の部分は基本的には変更する必要はありません。出来るだけそのままで使用してください。

もし sys38ide.exe が起動しないようであれば dir.hed の中にミスがあるとか何か原因があるはずです。 しかしわからなくなってしまった場合は一度全部削除してからもう一度最初からやり直してみてくだ さい。難しいことを考えるよりそちらのほうが早いことは少なくありません゛。

・sys38ide 起動画面と環境設定画面

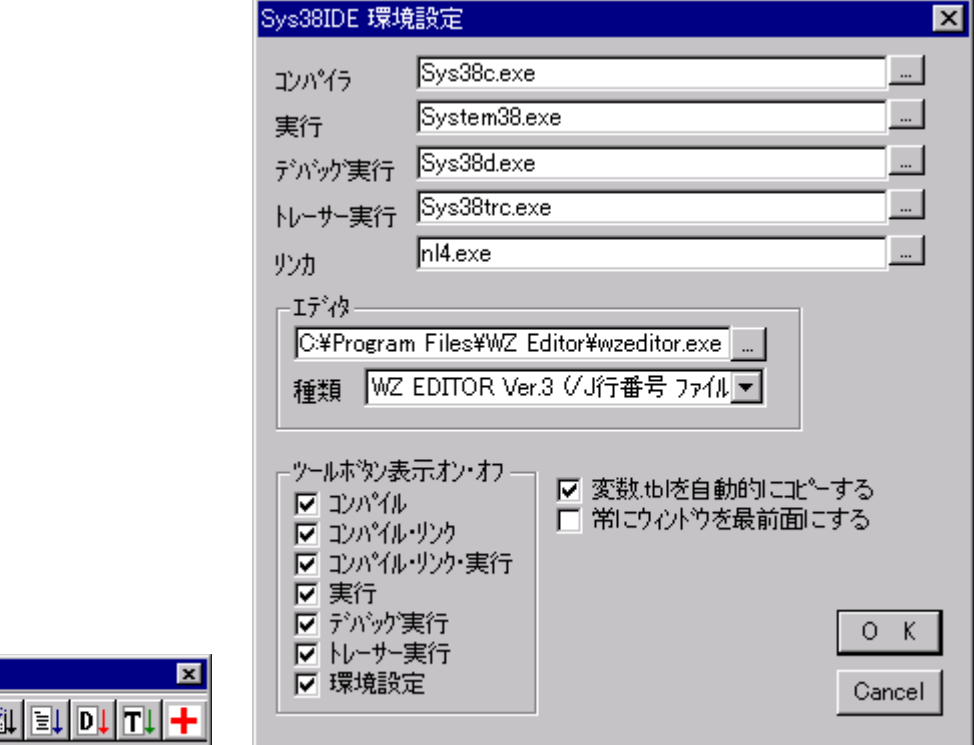

《手順4.ゲームデータ化(コンパイル&リンク)》

シィル ♦⊯

いろいろな設定を終え、ここから先が日常的に sys38ide.exe を使用する方法となります。たくさん ボタンが並んでいる左から3つめ、これがコンパイル・リンク・実行までを一気にこなす便利なボタン です。

一度押してみてください、最終的に system38.exe が起動して何か出ましたか?起動すれば成功 です。

動作を一通り見て納得したら source フォルダーの test\_01..adv を開いてみてください。今の動作で 見たものが何か暗号のようなものといっしょに書かれていますね。

ゲームの開発とは、このような画面を出すためにシナリオのファイルを書き、ヘッダーへのファイル を登録していく作業が延々と繰り返されます。

この開発環境の中で今までの一連の作業の流れを説明すると、

 initial.adv ←シナリオファイル1 test\_01.adv ←シナリオファイル2 → シィル comp.hed ←ヘッダファイル

の3つのファイルのうち、拡張子が adv である initial.adv と test\_01.adv を作り、シィル comp.hed へと 登録して、それを dir.hed で sys38ide.exe に教えてコンパイルして実行することになります。難しい ようですが、この難関を乗り越えればかなりいろいろなことが出来ます。

これで一通りの説明が終わりました。しかし、これでやっとスタートの位置にたったばかりです。 ゲーム制作には非常に情熱と根気が必要です。いいゲームが出来るようにがんばってください。

2000.03.01 アリスソフト WAO